## **Configurar y probar Centralitas Telefónicas ← → Class One**  $TV-PPV \leftarrow \rightarrow$  Class One

Este documento se hace con la finalidad de facilitar a quienes instalen centralitas telefónicas .vs. PMS Class One, y que puedan hacer todas las pruebas sin dependencia ni disponibilidad de los técnicos de Class One. Es un documento puramente informativo, sin responsabilidad alguna por parte de Class One de cualquier tipo de incidencia que se pudiera derivar del uso del mismo.

Se supone en primer lugar que se han instalado los programas de conexión por parte de Class One, al igual que el Servidor de la Centralita está en la dirección IP correcta y los sockets para tarificación y checkIn/Out, están debidamente configurados. Se deben poseer en /u/classone los scripts de lanzamiento **centralita** y **centralita2**

## Ejemplo cHar:

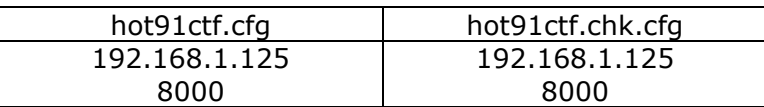

A partir de este momento todas las acciones las puede realizar cualquier operador del Hotel.

Lanzar el programa. (Opción .6.1.). Si no se estaba ejecutando el programa de captación de la Centralita nos aparecerá el siguiente mensaje, lanzando dicho programa al pulsar Aceptar. En caso contario tendremos la siguiente pantalla:

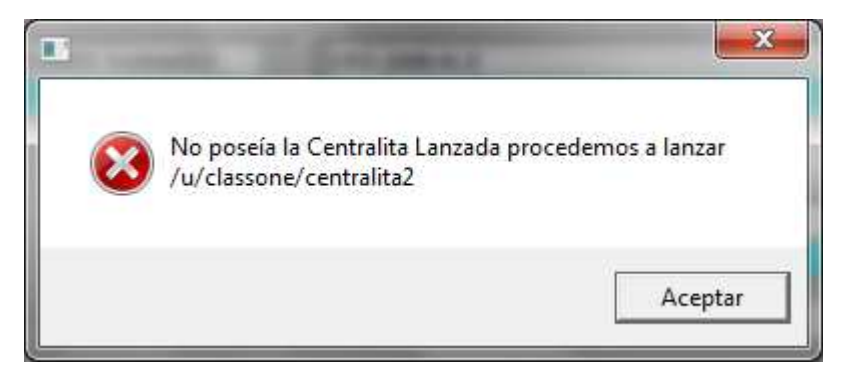

En el caso de que no estuviese la TV-PPV, lanzada nos daría igual mensaje, procediendo a lanzar al pulsar Aceptar

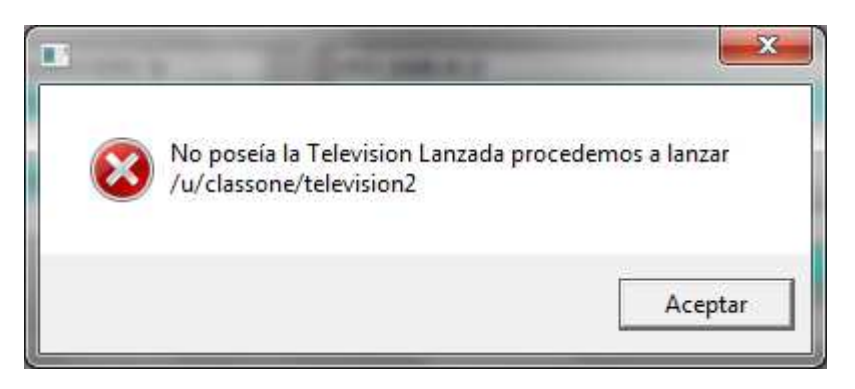

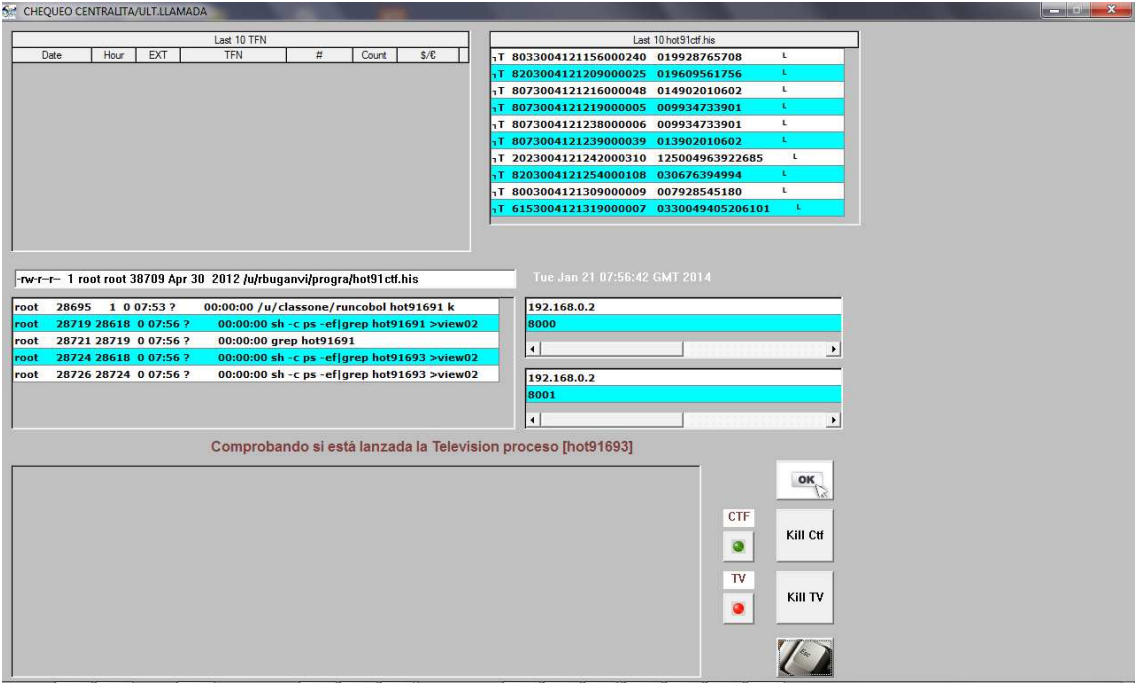

En dicha pantalla se pueden comprobar los valores de los IP y sockets, al igual que las últimas llamadas efectuadas.

En la parte inferior estará el último protocolo que se haya mantenido con el programa de la TV-PPV.

En la parte derecha vemos 2 botones en verde y rojo (el verde es que la Centralita Telefónica está lanzada, y el Rojo nos indica que no hay TV-PPV.

Junto a dichos botones tenemos la posibilidad de matar el programa las veces que queramos y volverlo a lanzar, para efectuar todas las pruebas que queremos. En cuanto a tarificación.

De la misma forma se procederá en el caso de TV-PPV.

Para comprobar que las llamadas han entrado correctamente, opción.6.C., seleccionar todas las llamadas.

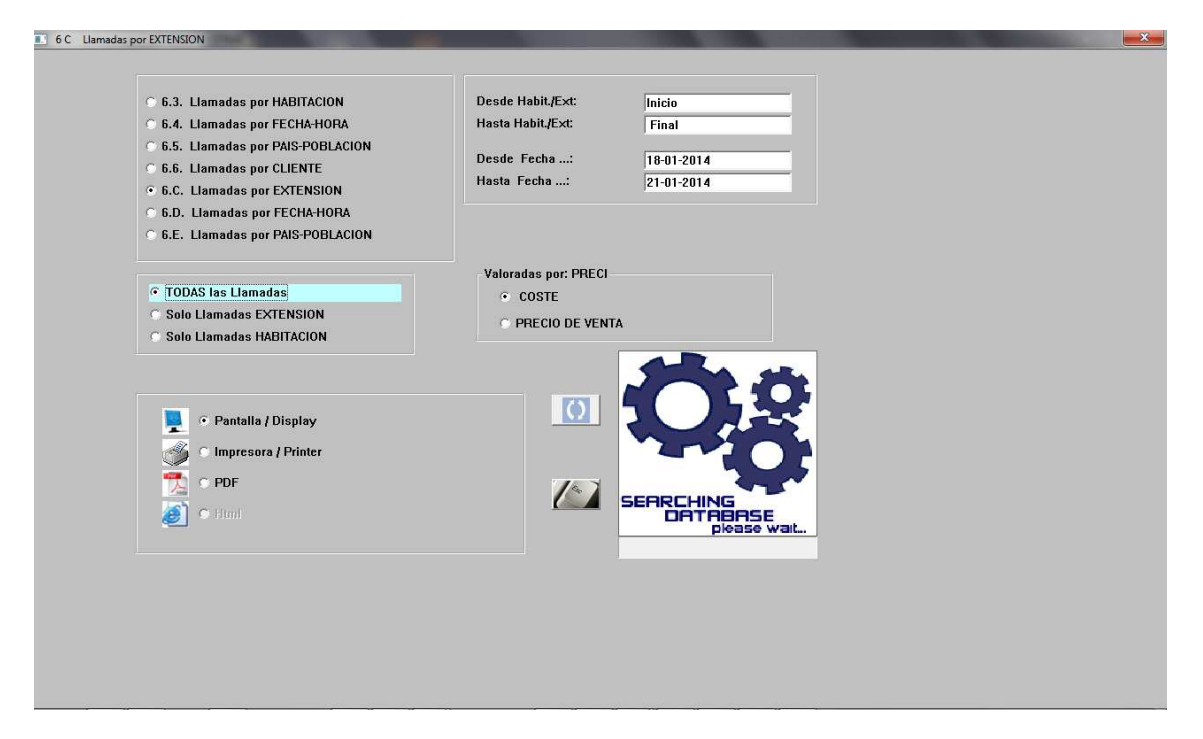

y nos dará una pantalla con el siguiente formato:

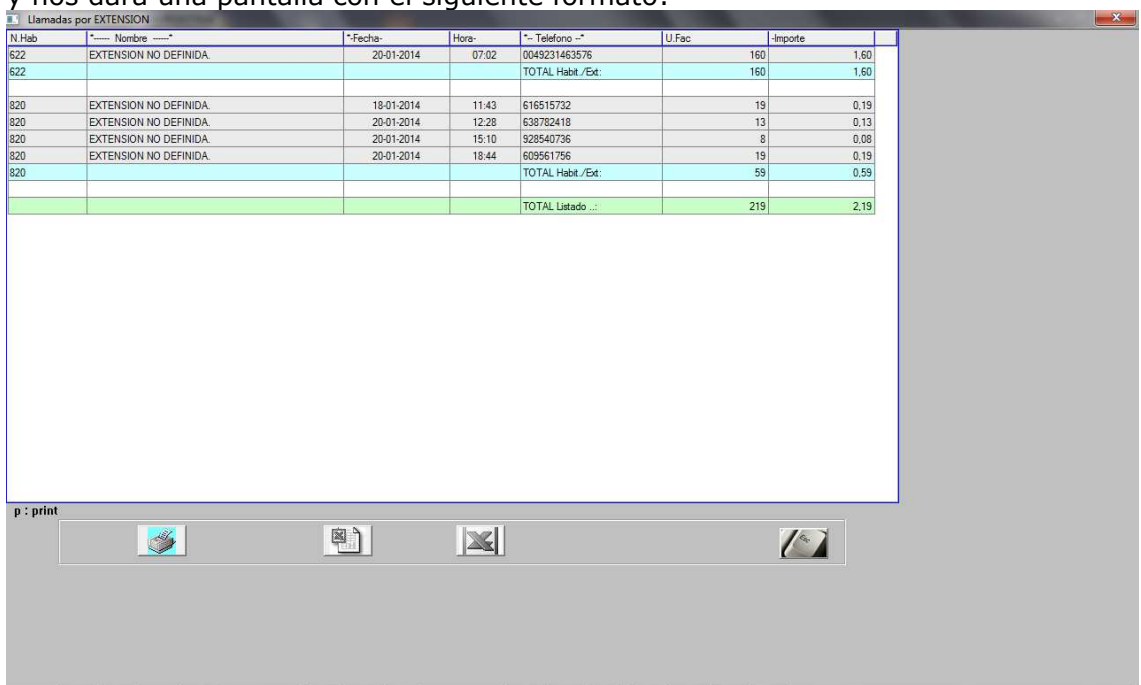

Para hacer operaciones de checkIn/Out, sin tener que hacer necesariamente un checkIn/Out, existe una opción para Abrir/Cerrar líneas, opción .6.7.

Pulsar una sola Habitación y la función a efectuar (en este caso Cierre), en la parte inferior izquierda.

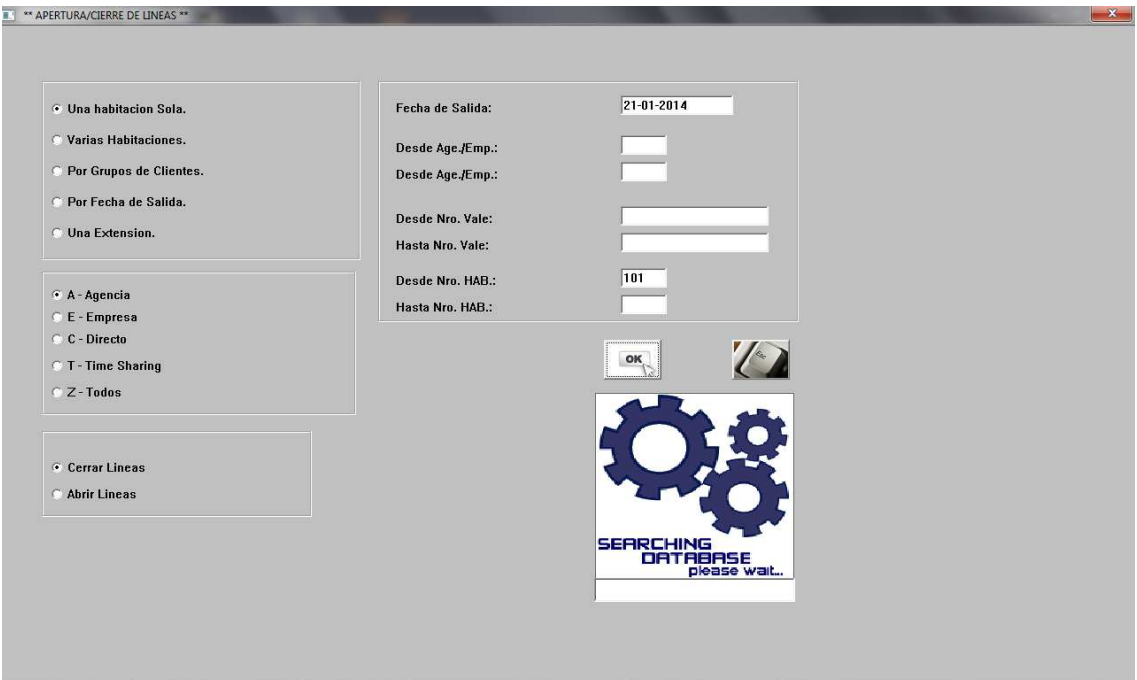

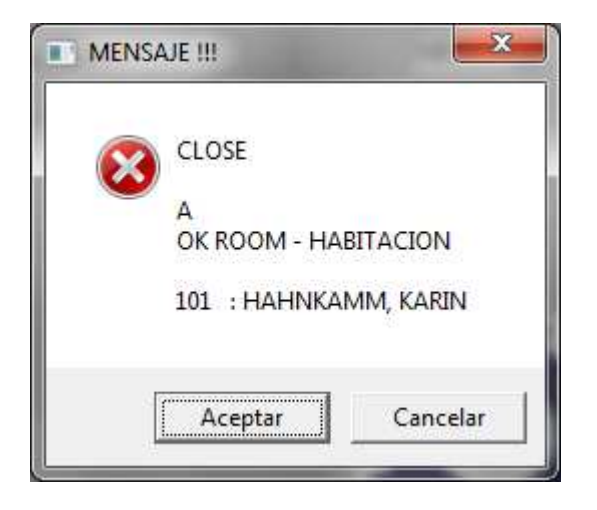